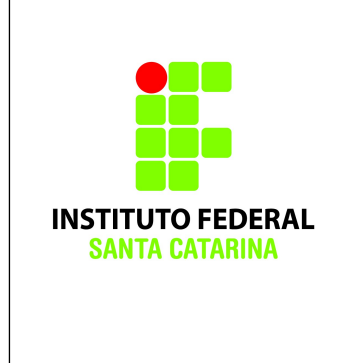

**Secretaria de Educação Profissional e Tecnológica Instituto Federal de Santa Catarina Campus São José Área de Telecomunicações ICO60801 – Introdução à Computação**

#### **Scripts – Exercício 01**

**Professores**: Bruno Fontana da Silva e Maria Cláudia de Almeida Castro Realize essa tarefa na máquina virtual.

Logue como superusuário administrador do sistema em um terminal em modo texto e não mude de terminal.

Certifique-se que o diretório corrente é o diretório pessoal do administrador do sistema operacional.

# **Parte 1 – Estudo de Caso de um script concetenador de PDFs**

Observe a seguinte sequência de comandos:

```
$ pdf2ps arquivo1.pdf /tmp/arq1tmp.ps
$ pdf2ps arquivo1.pdf /tmp/arq2tmp.ps
$ cat /tmp/ arq1tmp.ps /tmp/ arq2tmp.ps >> /tmp/arq_conc.ps
$ ps2pdf /tmp/arq_conc.ps ~/arq3.pdf
$ rm /tmp/arq*.ps
```
#### **Descrição da sequência de comandos:**

Nas linhas **1 e 2** o comando **pdf2ps** converte arquivos do tipo PDF em arquivos do tipo PS.

Na linha **3**, o comando **cat** imprime o conteúdo do primeiro e do segundo arquivo do tipo PS, em sequência. Porém, a saída é redirecionada para um arquivo PS temporário.

Na linha **4**, o comando **ps2pdf** converte o arquivo temporário em um arquivo PDF que fica salvo na pasta pessoal do usuário.

Na linha **5**, os arquivos temporários são **removidos**.

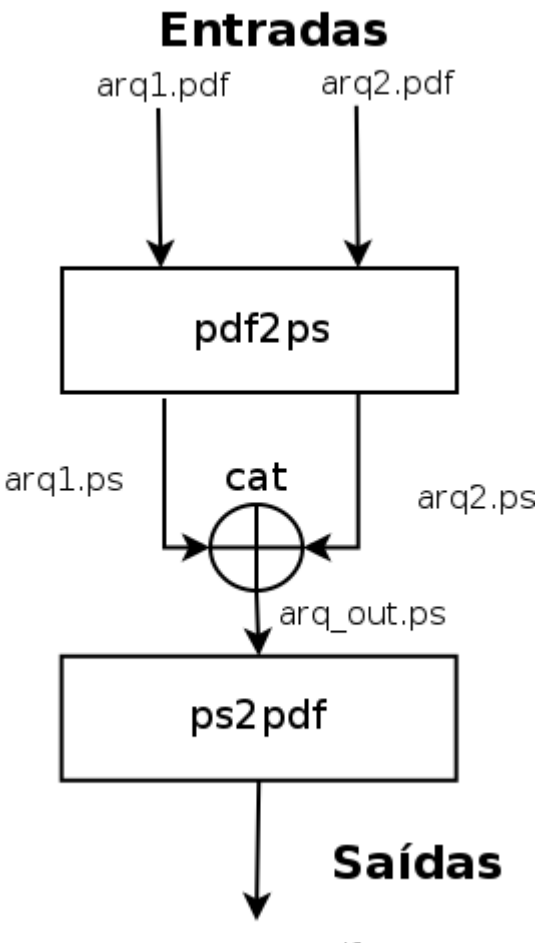

arq out.pdf

A figura anterior mostra um fluxograma simplificado da sequência de comandos realizadas. Os diretórios dos arquivo e remoção de arquivos temporários foram suprimidos para simplificar a ideia do programa.

## **Podemos transformar essa sequência de comandos em um programa (script) salvando o seguinte texto:**

#!/bin/bash

pdf2ps \$1 /tmp/tmp\_a.ps pdf2ps \$2 /tmp/tmp\_b.ps cat /tmp/tmp a.ps /tmp/tmp b.ps >> /tmp/tmp\_c.ps ps2pdf /tmp/tmp\_c.ps \$3 rm /tmp/tmp\_\*.ps

em um arquivo com o nome, por exemplo, de *pdfmerger.sh*

Faça isso utilizando o vi.

Após criar o arquivo do script, dê permissão de execução do arquivo para todos os usuários do sistema

**chmod +x pdfmerger.sh** 

Após, para testar, faça download dos seguintes arquivos:

**[http://wiki.sj.ifsc.edu.br/wiki/images/f/f9/Copa](http://wiki.sj.ifsc.edu.br/wiki/images/f/f9/Copa2014_pdf1.pdf) [2014\\_pdf1.pdf](http://wiki.sj.ifsc.edu.br/wiki/images/f/f9/Copa2014_pdf1.pdf)**

**[http://wiki.sj.ifsc.edu.br/wiki/images/a/a6/Cop](http://wiki.sj.ifsc.edu.br/wiki/images/a/a6/Copa2014_pdf2.pdf) [a2014\\_pdf2.pdf](http://wiki.sj.ifsc.edu.br/wiki/images/a/a6/Copa2014_pdf2.pdf)**

e execute o seu script para concatenar os dois pdfs em um novo arquivo, usando a sintaxe:

./pdfmerger.sh arquivo1 arquivo2 arquivoconcatenado

ou seja,

```
./pdfmerger.sh ~/Copa2014_pdf1.pdf 
~/Copa2014_pdf2.pdf ~/copa2014_concat.pdf
```
#### **Desafio:**

usando o comando wget, crie um script para baixar automaticamente os dois arquivos acima e concatená-los.

Não esqueça de remover os temporários! :)

### **Parte 2 – Questionário Teórico**

1. O comando echo \$PATH retorna o quê?

**Resposta:**

2. Para que serve o comando printenv?

**Resposta:**

3. O que é uma variável de ambiente?

**Resposta:**

4. Mude a variável de ambiente PATH para a atual PATH mais o /home/aluno.

**Escreva como foi feito:**

5. Qual o significado das seguintes variáveis de ambiente: PATH, SHELL, TERM, HOME, LOGNAME, USER etc?

**Resposta:**

6. Digite o comando history. Qual a saída?

**Resposta:**

7. O que são alias?

**Resposta:**

8. O que definem os seguintes arquivos: /etc/shells, /etc/profile,  $\sim$ /.bashrc,  $\sim$ /.bash logout e  $\sim$ /.bash history?

**Resposta:**

9. Qual é o comando necessário para transformar um arquivo de texto em um arquivo executável? Quais são os argumentos necessários?

**Resposta:**

10. Qual é o resultado do comando sudo? Por que este não é o comportamento padrão do sistema?

**Resposta:**